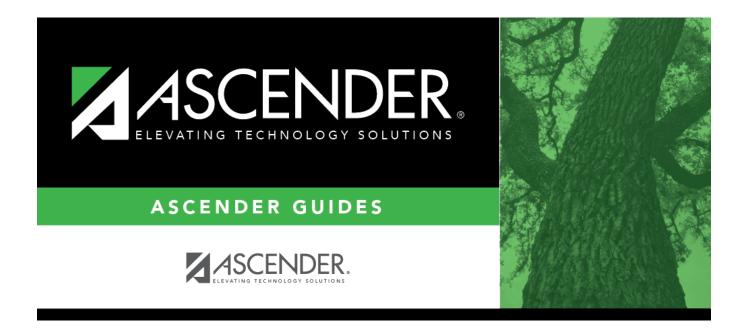

# SHS0298 - Acanthosis Screening Report (TRAT2DC)

## **Table of Contents**

| SHS0298 - Acanthosis Screening Report (TRAT2DC) |
|-------------------------------------------------|
|-------------------------------------------------|

# SHS0298 - Acanthosis Screening Report (TRAT2DC)

Health > Reports > Health Reports > Screenings > SHS0298 - Acanthosis Screening Report (TRAT2DC)

This Texas Risk Assessment for Type 2 Diabetes in Children (TRAT2DC) report produces a consolidated data form for each grade level and lists only students who had a positive result from the acanthosis screening. The detail report lists all acanthosis screening records from June through May. This is the annual report that must be submitted to the University of Texas - Pan American (UTPA) Border Health Office through the Risk Factor Electronic System.

The report is due to UTPA Border Health Office on the first Friday of June by 3:00 p.m. CST.

Campuses that have been excluded from district reporting are not included.

| Parameter                      | Description                                                                                                    |
|--------------------------------|----------------------------------------------------------------------------------------------------|
| Ending School Year             | Type the four-digit ending school year. For example, for the 2023-2024 school year, type 2024.                                                                                                    |
| Grade Level (Blank for<br>All) | Type the two-character grade level, click to select the grade level, or leave blank to select all grade levels.                                                                                                    |
| Name of School Nurse           | Type the name of the school nurse.                                                                                                    |
| Report                         | <ul> <li>Select one:</li> <li>Acanthosis Screening Report (TRAT2DC) - Print the summary report of students who tested positive. Students are listed by student ID, and district total counts are included.</li> <li>Acanthosis Screening Report (TRAT2DC) - Detail - Print the detail report that includes all students. Names are included.</li> </ul> |

### Run the report:

#### Other functions and features:

| S | t١ | u | d | e | n | t |
|---|----|---|---|---|---|---|
|   |    |   |   |   |   |   |

| First 🖣 🕨 Last                                       | Sort/Filter Reset                                                                                                    |
|------------------------------------------------------|----------------------------------------------------------------------------------------------------|
| Discipline/Attendance Suspension Discrepancies       | Program ID: SDS1700                                                                                                    |
| Sort/Filter                                          | X                                                                                                    |
| 👻 🗸 Sort Criteria                                    |                                                                                                    |
|                                                      |                                                                                                    |
| 05<br>OS                                             | Sort Columns                                                                                                    |
| 05 Discp Actn Date (YYYYMMDD)<br>Discrepancy ISS/OSS | Attendance Date Ascending V                                                                                                    |
| From Date (YYYYMMDD)                                 | Campus ID Ascending                                                                                                    |
| Grd Lvl                                              |                                                                                                    |
| Incident Number                                      |                                                                                                    |
| Name                                                 |                                                                                                    |
| PEIMS Action Code                                    |                                                                                                    |
| Period 00                                            |                                                                                                    |
|                                                      |                                                                                                    |
| Period 01<br>Period 02                               |                                                                                                    |
| Period 01                                            |                                                                                                    |
| Period 01                                            | -                                                                                                    |
| Period 01                                            |                                                                                                    |
| Period 01                                            | OK Cancel                                                                                                    |
| Period 01                                            | OK Cancel                                                                                                    |
| Period 01                                            | OK Cancel                                                                                                    |
| Period 01<br>Period 02                               |                                                                                                    |
| Period 01<br>Period 02                               | lick the field by which you want to sort, and then click <a>.</a> . The field moves to the right grid.                                                                                                    |
| Period 01<br>Period 02                               | lick the field by which you want to sort, and then click $\ge$ . The field moves to the right grid ontinue moving fields to the right grid as needed.                                                                                                    |
| Period 01<br>Period 02                               | lick the field by which you want to sort, and then click . The field moves to the right grid ontinue moving fields to the right grid as needed.                                                                                                    |
| Period 01<br>Period 02                               | lick the field by which you want to sort, and then click $\ge$ . The field moves to the right grid ontinue moving fields to the right grid as needed.                                                                                                    |
| Period 01<br>Period 02                               | lick the field by which you want to sort, and then click . The field moves to the right grid ontinue moving fields to the right grid as needed.<br>Du can rearrange the fields to indicate the order in which you want the sort applied. Click a ame, and drag it up or down to a new location.                                                                                                    |
| Period 01<br>Period 02                               | lick the field by which you want to sort, and then click . The field moves to the right grid ontinue moving fields to the right grid as needed.<br>Du can rearrange the fields to indicate the order in which you want the sort applied. Click a ame, and drag it up or down to a new location.<br>In the right grid, for each field, indicate if you want that data sorted in ascending (e.g., A-Z, |
| Period 01<br>Period 02                               | lick the field by which you want to sort, and then click . The field moves to the right grid ontinue moving fields to the right grid as needed.<br>Du can rearrange the fields to indicate the order in which you want the sort applied. Click a ame, and drag it up or down to a new location.                                                                                                    |
| Period 01<br>Period 02                               | lick the field by which you want to sort, and then click . The field moves to the right grid ontinue moving fields to the right grid as needed.<br>Du can rearrange the fields to indicate the order in which you want the sort applied. Click a ame, and drag it up or down to a new location.<br>In the right grid, for each field, indicate if you want that data sorted in ascending (e.g., A-Z, |

|                                                                | report window, click <b>Sort/Filter</b> to open the Sort/Filter window. By default, the <b>Sort Criteria</b> section is expanded. C<br>iteria to expand the <b>Filter Criteria</b> section.                                                                                                    |
|----------------------------------------------------------------|----------------------------------------------------------------------------------------------------|
|                                                                |                                                                                                    |
|                                                                | First Sort/Filter Reset                                                                                                    |
| Discipline/                                                    | Attendance Suspension Discrepancies Program ID: SDS1700                                                                                                    |
| Sort/F                                                         |                                                                                                    |
|                                                                |                                                                                                    |
| 05                                                             | Filter Criteria                                                                                                    |
|                                                                | Add Criterion Delete Selected                                                                                                    |
|                                                                | Column Operator Value Logical                                                                                                    |
|                                                                | Attendance Date (YYYYMMDD)      E      AND      AND |
|                                                                |                                                                                                    |
| ~                                                              | OK Cancel                                                                                                    |
|                                                                |                                                                                                    |
|                                                                |                                                                                                    |
|                                                                | ort does not allow sorting, the <b>Filter</b> button is displayed instead of the <b>Sort/Filter</b> button, and sort criterion fields are                                                                                                    |
| available                                                      |                                                                                                    |
|                                                                |                                                                                                    |
|                                                                |                                                                                                    |
| Click <b>Adc</b>                                               | <b>d Criterion</b> to add new filter criteria. A blank row is added to the grid.                                                                                                    |
| Column                                                         | Select a field by which to filter the data. The drop down lists the columns that appear on the report.                                                                                                    |
| Column                                                         | -                                                                                                    |
| Column                                                         | Select a field by which to filter the data. The drop down lists the columns that appear on the report.<br><b>Fr</b> Select an operator.<br>= Equals                                                                                                    |
| Column                                                         | Select a field by which to filter the data. The drop down lists the columns that appear on the report.         Image: select an operator.         = Equals         ≠ Not equals         > Greater than                                                                                                    |
| Column                                                         | Select a field by which to filter the data. The drop down lists the columns that appear on the report.         Image: Select an operator.         = Equals         ≠ Not equals         > Greater than         ≥ Greater than or equal to                                                                                                    |
| Column                                                         | Select a field by which to filter the data. The drop down lists the columns that appear on the report.         Image: select an operator.         = Equals         ≠ Not equals         > Greater than                                                                                                    |
| Column                                                         | Select a field by which to filter the data. The drop down lists the columns that appear on the report.         Image: Select an operator.         = Equals         ≠ Not equals         > Greater than         ≥ Greater than or equal to         < Less than                                                                                                    |
| Column<br>Operato                                              | Select a field by which to filter the data. The drop down lists the columns that appear on the report.         Image: Select an operator.         = Equals         ≠ Not equals         > Greater than         ≥ Greater than or equal to         < Less than                                                                                                    |
| Column<br>Operato                                              | Select a field by which to filter the data. The drop down lists the columns that appear on the report.         or         Select an operator.         = Equals         ≠ Not equals         > Greater than         ≥ Greater than or equal to         < Less than                                                                                                    |
| Column<br>Operato                                              | Select a field by which to filter the data. The drop down lists the columns that appear on the report.         or       Select an operator.         = Equals       ✓ Not equals         > Greater than       >         > Greater than or equal to          < Less than                                                                                                    |
| Column<br>Operato                                              | Select a field by which to filter the data. The drop down lists the columns that appear on the report.         Image: Select an operator.         = Equals         ≠ Not equals         > Greater than         ≥ Greater than or equal to         < Less than                                                                                                    |
| Column<br>Operato                                              | Select a field by which to filter the data. The drop down lists the columns that appear on the report.         or         Select an operator.         = Equals         ¥ Not equals         > Greater than         ≥ Greater than or equal to         < Less than                                                                                                    |
| Column<br>Operato<br>Value                                     | Select a field by which to filter the data. The drop down lists the columns that appear on the report.         or         Select an operator.         = Equals         ¥ Not equals         > Greater than         ≥ Greater than or equal to         < Less than                                                                                                    |
| Column<br>Operato<br>Value                                     | Select a field by which to filter the data. The drop down lists the columns that appear on the report.         or         Select an operator.         = Equals         ¥ Not equals         > Greater than         ≥ Greater than or equal to         < Less than                                                                                                    |
| Column<br>Operato<br>Value                                     | Select a field by which to filter the data. The drop down lists the columns that appear on the report.         or         Select an operator.         = Equals         × Not equals         > Greater than         ≥ Greater than or equal to         < Less than                                                                                                    |
| Column<br>Operato<br>Value                                     | Select a field by which to filter the data. The drop down lists the columns that appear on the report.         Select an operator.         = Equals         ≠ Not equals         > Greater than         ≥ Greater than or equal to         < Less than                                                                                                    |
| Column<br>Operato<br>Value                                     | Select a field by which to filter the data. The drop down lists the columns that appear on the report.         r       Select an operator.         = Equals       × Not equals         > Greater than       >         > Greater than or equal to          < Less than                                                                                                    |
| Column<br>Operato<br>Value<br>Add Crit                         | Select a field by which to filter the data. The drop down lists the columns that appear on the report.         r       Select an operator.         = Equals       × Not equals         > Greater than       >         > Greater than or equal to          < Less than                                                                                                    |
| Column<br>Operato<br>Value<br>Add Crit<br>Delete S<br>Click OK | Select a field by which to filter the data. The drop down lists the columns that appear on the report.         r       Select an operator.         = Equals       × Not equals         > Greater than       >         > Greater than or equal to          < Less than                                                                                                    |

#### Student

Reset Reset report data. Click to restore the report to the original view, removing all sorting and filtering that has been applied.

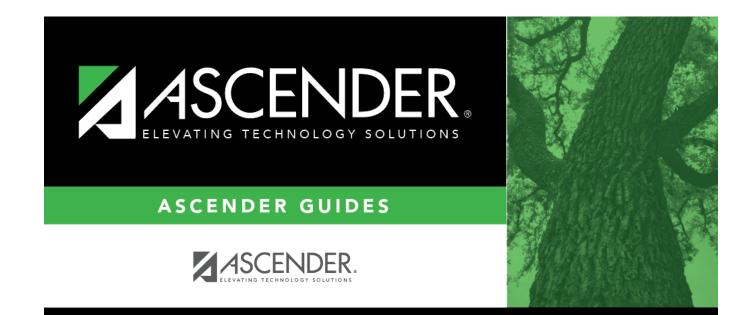

# **Back Cover**